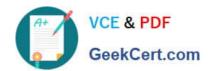

# 1Z0-1074<sup>Q&As</sup>

Oracle Cost Management Cloud 2019 Implementation Essentials

## Pass Oracle 1Z0-1074 Exam with 100% Guarantee

Free Download Real Questions & Answers PDF and VCE file from:

https://www.geekcert.com/1z0-1074.html

100% Passing Guarantee 100% Money Back Assurance

Following Questions and Answers are all new published by Oracle
Official Exam Center

- Instant Download After Purchase
- 100% Money Back Guarantee
- 365 Days Free Update
- 800,000+ Satisfied Customers

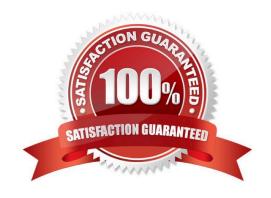

### https://www.geekcert.com/1z0-1074.html 2024 Latest geekcert 1Z0-1074 PDF and VCE dumps Download

#### **QUESTION 1**

Which three features are included in Receipt Accounting?

- A. Analyze Standard Purchase Cost Variances
- B. Create Receipt Accounting Distribution
- C. Review Item Costs
- D. Adjust Receipt Accrual Clearing Balances
- E. Review Journal Entries

Correct Answer: BDE

https://docs.oracle.com/en/cloud/saas/supply-chain-management/r13- update17d/faims/implementingreceipt-accounting.html#FAIMS1921270

#### **QUESTION 2**

Which two steps need to be completed to estimate landed costs?

- A. Transfer transactions from the Inventory to the Costing process.
- B. Transfer transactions from the Payables to the Costing process.
- C. Update standard costs.
- D. Allocate charges
- E. Prepare the Material Purchase Order Data process.

Correct Answer: CD

#### **QUESTION 3**

Your client wants their expense items to be accrued at receipt. Which two configurations support this requirement?

- A. Manage Common Options for Payables and Procurement > Select the business unit > Expense Accruals > Set Accrue Expense Items to At Receipt.
- B. Configure Procurement Business Function > Select the business unit > Set Select Receipt Close Point to Accrue at At Receipt.
- C. Product Information Management > Search and select the expense item > Specifications > Manufacturing > Verify that Inventory Asset Value is set to "Yes".
- D. Configure Procurement Business Function > Select the business unit > Set Select Receipt Close Point to Accrue at Period End.

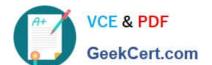

## https://www.geekcert.com/1z0-1074.html

2024 Latest geekcert 1Z0-1074 PDF and VCE dumps Download

E. Manage Common Options for Payables and Procurement > Select the business unit > Expense Accruals > Set Accrue Expense Items to Period End.

F. Product Information Management > Search and select item > Specifications > Manufacturing > Verify that Inventory Asset Value is set to "No".

Correct Answer: BD

#### **QUESTION 4**

If the Create Accounting process ends with errors or warnings, which three statements outline places you can go to get more detailed information about the specific errors and warnings?

- A. Query the transaction from Review Cost Accounting Distributions to see the error message.
- B. Review errors in the Create Accounting Execution report.
- C. Refer to the Accounting Event Diagnostic report.
- D. Refer to the Accounting Event Diagnostic log.
- E. Review errors in the Create Accounting Execution log.

Correct Answer: B

#### **QUESTION 5**

Which four steps need to be completed to establish standard costs for a make item?

- A. Run preprocessor.
- B. Complete cost roll-up.
- C. Publish costs
- D. Export item costs.
- E. Add standard costs to a cost scenario.
- F. Create a new cost scenario.

Correct Answer: ABCD

<u>1Z0-1074 PDF Dumps</u>

1Z0-1074 Practice Test

1Z0-1074 Study Guide